## Benvenuto!

*Tieni d'occhio i tuoi conti ed effettua le tue operazioni in totale sicurezza. Ricorda che per confermare le operazioni dovrai usare la password monouso che riceverai via SMS.*

Inserisci il tuo Codice SIA *conosci già questo dato.*

Inserisci il tuo Codice Utente *anche questo dato è già in tuo possesso.*

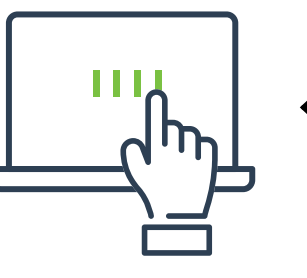

1

2

Inserisci la password d'accesso *utilizza qui la password* DISPOSITIVA *che già usi per confermare le operazioni all'interno di PasKey aziendaonline.*

3

Se ti colleghi per la prima volta, personalizza la password d'accesso. *Ricordati che ti servirà sempre per poter accedere.*

4

## Tieni a portata di mano il cellulare abilitato.

*Riceverai subito via SMS il codice che ti* 

*consentirà di completare l'accesso. Inserisci la password monouso.*

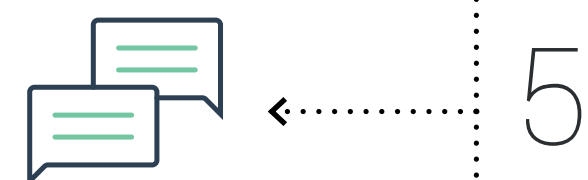

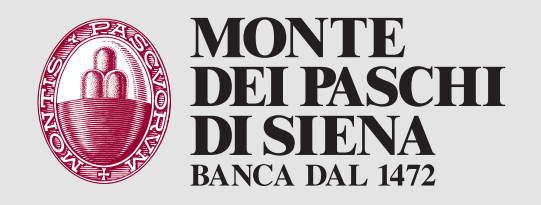

## ACCEDI E OPERA IN TOTALE SICUREZZA IN 5 PASSI

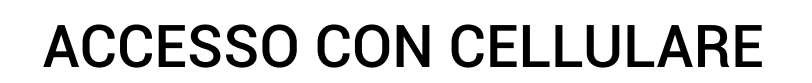